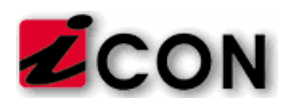

## **CONFIGURACION DE NUEVOS TOPES DE LA TSS**

A continuación, los pasos para modificar los topes del AFP, SFS y Riesgos Laborales en las deducciones y beneficios de la nómina de Dynamics GP. Los cambios a ser aplicados se presentan en la siguiente tabla, basada en el nuevo salario mínimo nacional de RD\$13,482.00:

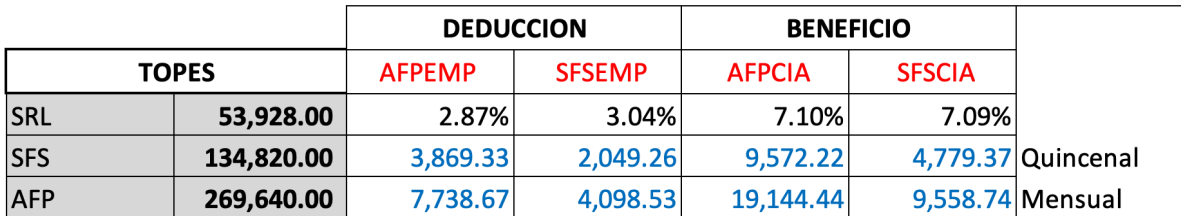

## **Cambio de topes en las deducciones:**

- Vaya a las configuraciones del módulo de RH y Nómina, luego a la ventana de "Deducción".
- En la sección de "Máxima deducción", cambie el monto en el campo "Período de pago" según la tabla más arriba, como se muestra en esta imagen:

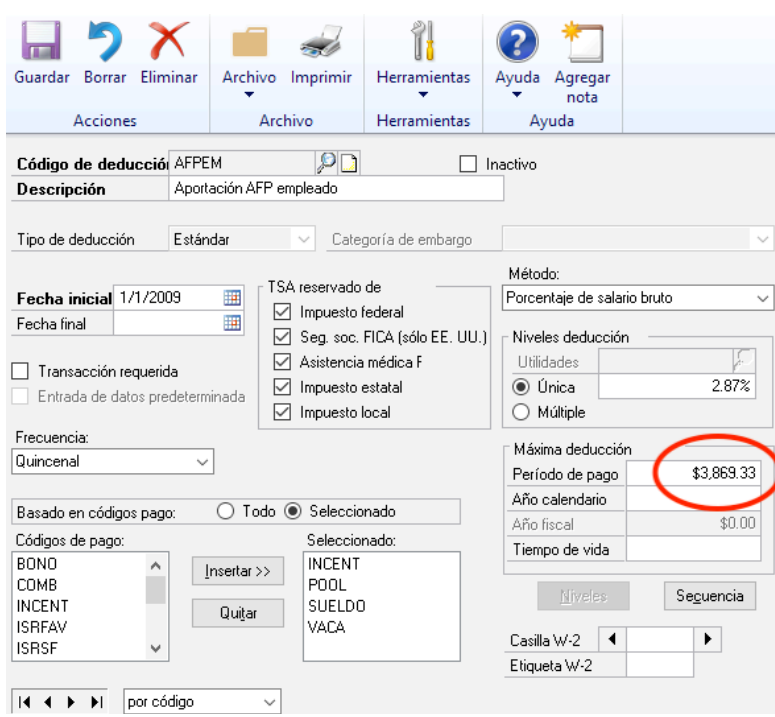

• Repita de igual forma para las tres deducciones: SFS, AFP y RL.

*&* Reglogic **SALESPAD** 

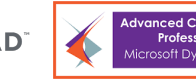

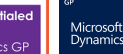

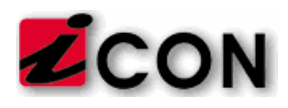

## **Cambio de topes en los beneficios:**

- Vaya a las configuraciones del módulo de RH y Nómina, luego a la ventana de "Beneficio".
- En la sección de "Máxima beneficio", cambie el monto en el campo "Período de pago" según la tabla más arriba, como se muestra en esta imagen:

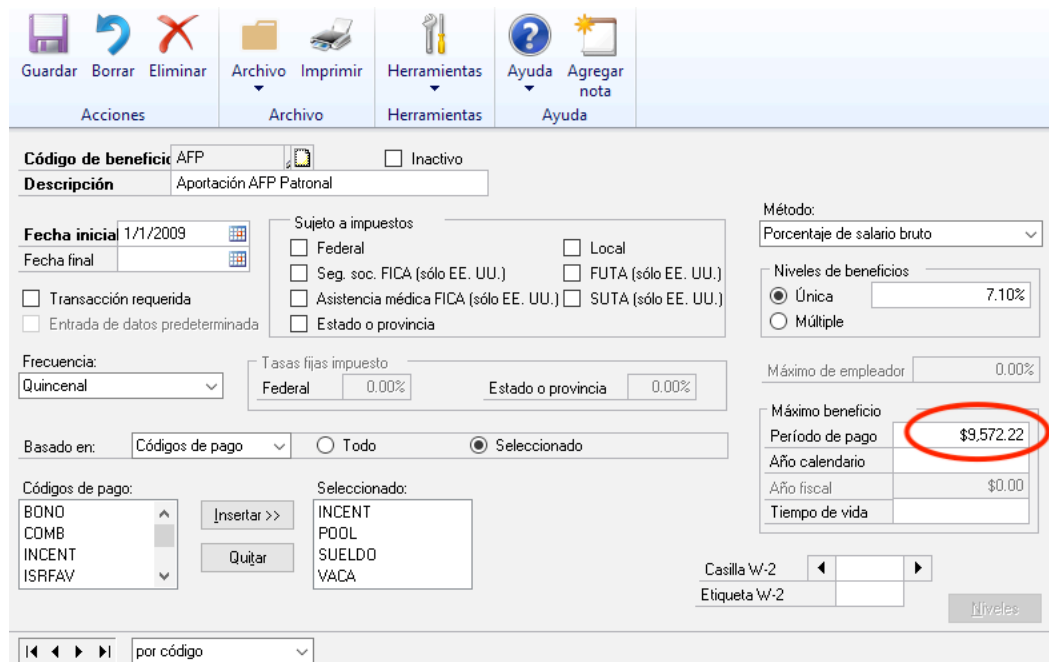

• Repita de igual forma para los tres beneficios: SFS, AFP y RL.

*&* Reglogic

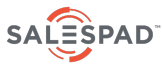

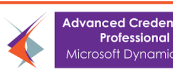

Microsoft<br>Dynamics